## **DAIKIN-Airconditioning-Germany setzt Maßstäbe**

# **Kalkulations- und Simulationsmodell für VRV-Klimasysteme**

Gunther Gamst, Bosau-Quisdorf

#### **zum Autor**

**Dipl.-Ing. (FH) Gunther Gamst,** Technischer Berater der Firma DAIKIN Airkonditioning Germany GmbH, Unterhaching

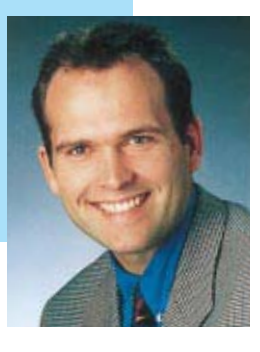

Im Zuge der anhaltenden Diskussion über energiesparende Klimasysteme setzt DAIKIN Airconditioning-Germany auf ein neues Software-Programm aus eigenem Hause. Bei DAIKIN-Europe in Oostende wurde schon vor Jahren erkannt, daß es in Zukunft immer wichtiger sein wird, Energie einzusparen. Man entschloß sich deshalb, ein Softwareprogramm zu entwickeln, welches möglichst genau und präzise Kühl- und Heizlasten und vor allem Energiekosten berechnet. Aber das Programm sollte nicht nur rechnen können, sondern dem Planer oder Anlagenbauer völlig neue Möglichkeiten eröffnen, Projekte zu bearbeiten und Angebote zu erstellen.

Basierend auf den Grundlagen von AS-HRAE, Recknagel und der im Vergleich zur DIN-Richtlinie strengeren holländischen IBN-Wärmebedarfsnorm entstand das Hi-VRV-Selection-Programm.

Es handelt sich hierbei um ein Auslegungsprogramm für DAIKIN-VRV-Systeme, dem drei Datenbanken zugrunde liegen,

mit deren Hilfe das Programm Temperatursimulationen, Energiekostenberechnungen und Zeichnungen ausführen kann.

Um einen kurzen Einblick in die Komplexität des Programmes zu geben, werden die Datenbanken im folgenden Abschnitt erklärt.

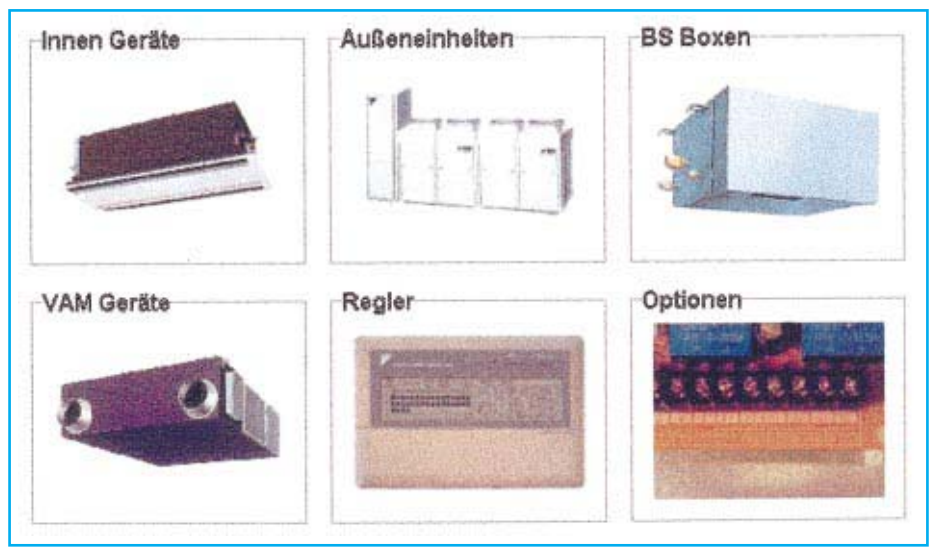

Bild 1 Grundmaske der DAIKIN-Datenbank

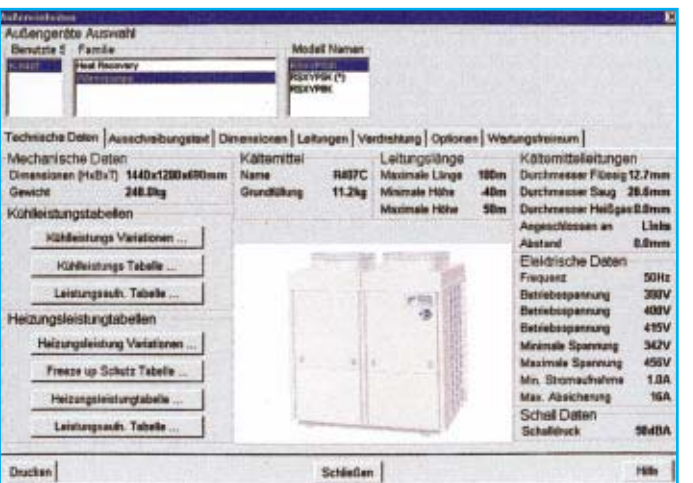

Bild 2 Technische Daten Außengerät

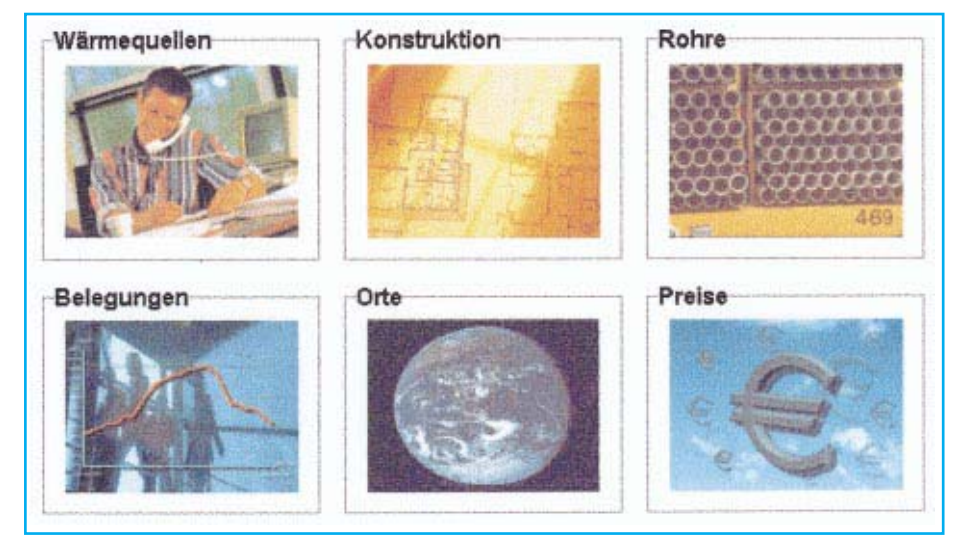

Bild 3 Grundmaske der Firmendatenbank

## **Datenbanken**

#### Die Daikin-Datenbank

In dieser Datenbank (Bild 1) sind alle technischen Daten (Bild 2) der Innen- und Außengeräte, alle Leistungsdaten – sowohl Leistungsaufnahmen als auch Leistungabgaben –, alle Schaltpläne, Ausschreibungstexte und Maßpläne sowie Rohrleitungsdiagramme der Anlagen hinterlegt.

## Die Firmendatenbank

In der Firmendatenbank (Bild 3) werden alle wichtigen Gebäudedaten gespeichert, wie z. B. die internen Wärmequellen, die Konstruktionsdaten, die Rohrleitungsdaten, die Belegungen, die Klimadaten und die Preise. Diese Daten können jederzeit vom Benutzer ergänzt werden. (Bilder 4 und 5).

Um die Klimadaten einzufügen stehen dem Benutzer zwei Varianten zur Verfügung:

- Einfügen einer Excel-Datei mit allen Klimadaten, bezogen vom Deutschen Wetterdienst;
- Einfügen der wärmsten und der kältesten Tage eines Monats, um dann das

Programm für ein Referenzjahr erstellen zu lassen.

# Projektdatenbank

Die dritte Datenbank ist die Projektdatenbank (Bild 6). In dieser Datenbank wer-

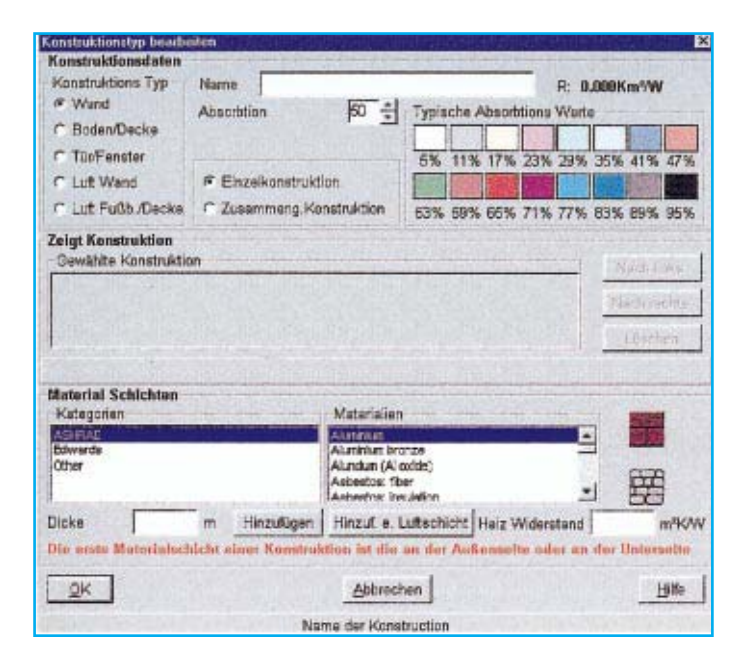

den alle projektspezifischen Daten abgespeichert, wie z. B. der Gebäudegrundriß, die Berechnungen, Rohrschemata usw.

Mit diesem Programm hat der Anwender die Möglichkeit, ein Gebäude zu zeichnen, die genauen und für die Berechnungen wichtigen Gebäudedaten einzugeben, wie den Materialaufbau der Wand, der Fenster, der Fußböden, der Decke und des Daches (Bild 4) sowie die Ausrichtung des Gebäudes und die notwendigen Klimabedingungen (Bilder 7 und 8).

Ein weiterer wichtiger Bestandteil des Hi-VRV-Selection-Programms ist das Auslegungs- und Berechnungsprogramm für die DAIKIN-HRV-Serie<sup>1</sup> (Bild 9, 10).

Dieses integrierte Programm bietet dem Anwender die Möglichkeit, ein VAM-System auszulegen und die Frischluftmengen, die Leistung der Vor- und Nacherhitzer und Energieeinsparungen durch die Wärmerückgewinnung der Luft zu berechnen, um dann dem Endkunden den Nutzen, die Energieeinsparung und die der Investitionskosten eines solchen HRV-Systems zu verdeutlichen.

 $^{\rm 1}$  HRV: Heat-Reclaim-Ventilation, Belüftung mit Wärmerückgewinnung

> Bild 4 Maske, um Konstruktionsdaten neu zu erstellen

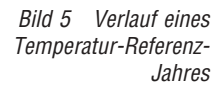

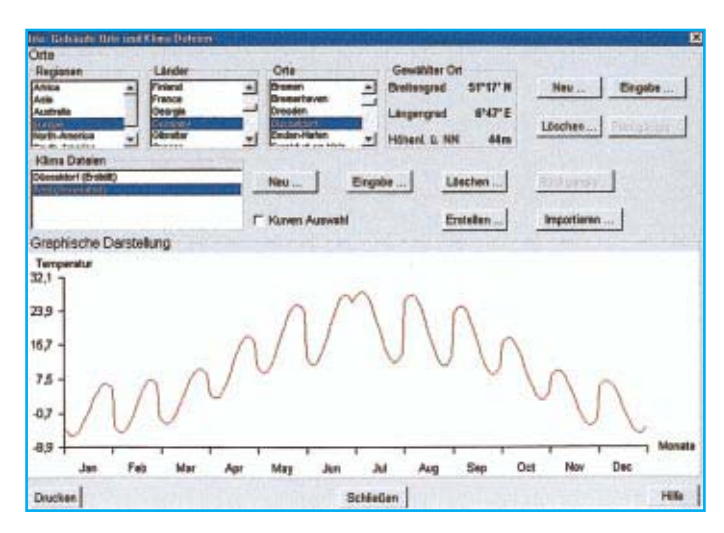

Bild 6 Grundriß eines Geschosses; Geschoß Lager

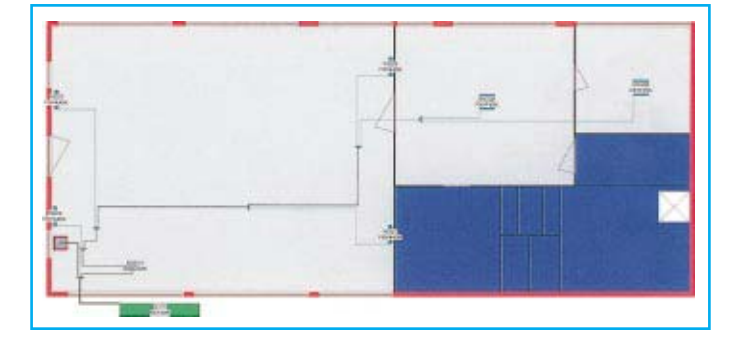

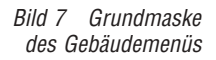

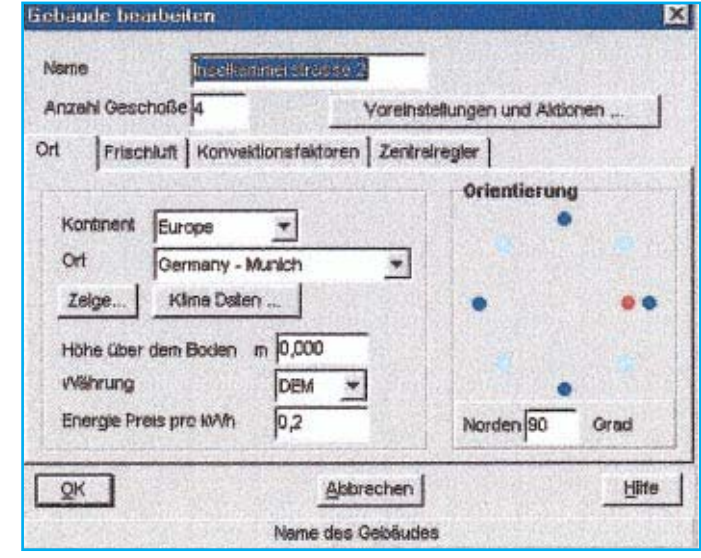

#### **Anwendungsbeispiel**

Die Frage, die sich bei solchen Auslegungsprogrammen immer stellt, ist die der Realitätsnähe. Um zu zeigen, welche Ergebnisse das Programm liefert, wird das folgende Beispiel eines Bürogebäudes betrachtet.

#### Beispiel Bürogebäude

Es handelt sich um ein Bürogebäude in München, in dem das Erdgeschoß und das erste Obergeschoß mit einem VRV-Plus-Herec-System2 (R 22) klimatisiert werden. Die Kälteleistung dieser Anlage beträgt ca. 85 kW und die Heizleistung ca. 92 kW. Die zu klimatisierende Fläche hat eine Größe von 1156 m2. Für eine Energiekostenberechnung benötigt das Programm noch die Kosten, die für eine kWh anfallen. Der Strompreis für dieses Bürogebäude liegt bei 0,18 DM/kWh. Zusätzlich wurden noch zwei Zuluftgeräte der Type VAM 800 und eins der Type VAM 1000 für die Frischluftversorgung eingesetzt.

Der Grund für die Betrachtung einer R 22-Anlage liegt darin, daß man für die Energieberechnung ein komplettes Betriebsjahr benötigt, um nicht nur theoretische Werte, die das Hi-VRV-Selection-Programm ermittelt, zu vergleichen, sondern auch einen Vergleich mit der Realität möglich zu machen.

Alle notwendigen bauspezifischen Daten dieses Gebäudes wurden in das Hi-VRV-Selection-Programm übertragen, um dann für den Zeitraum von einem Jahr eine Simulation zu erstellen. Die Ergebnisse, die das Programm liefert, sind sehr vielversprechend und zeigen sehr deutlich, was dieses Auslegungsprogramm leisten kann, und wie man durch intelligentes Auslegen der Innengeräte und der Frischluftversorgung Installations- und Gerätekosten, aber auch Energiekosten sparen kann.

Die Ergebnisse, die das Programm liefert, bieten dem Anwender mehrere Möglichkeiten, das projektierte Gebäude zu

<sup>2</sup> Herec: Heat-Recovery, Wärmerückgewinnung (R 22)

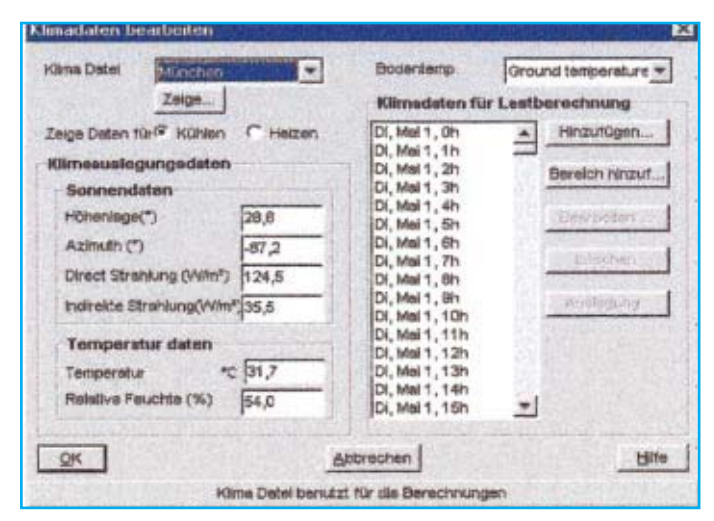

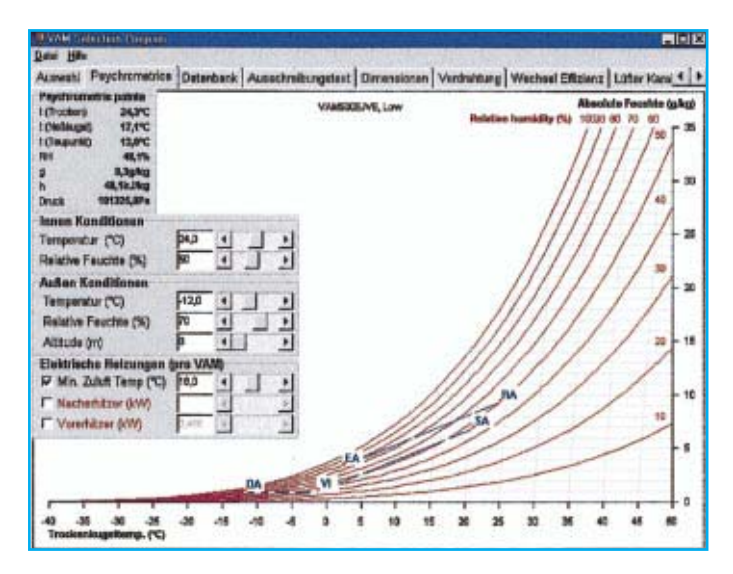

visualisieren. Zum einen besteht die Möglichkeit, das Gebäude dreidimensional ausdrucken zu lassen (Bild 11), oder zum anderen, eine Ansicht des jeweiligen Geschosses zu zeigen (Bild 12).

Nun sind diese beiden Bilder sicherlich sehr interessant, aber das Programm bietet noch eine Vielzahl andere Optionen, um ein Projekt zu visualisieren. Ein ganz wichtiger Punkt ist die Darstellung des

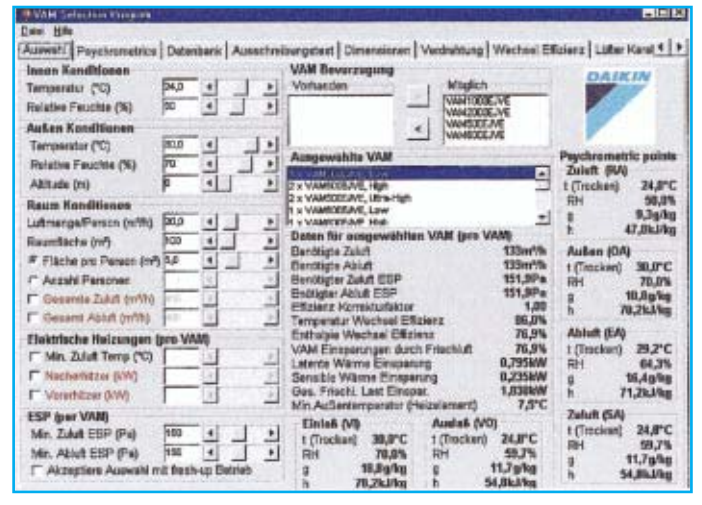

Bild 8 Klimadaten Bild 9 Grundmaske des VAM-Auslegungsprogrammes

Bild 10 Luftzustandsdiagramm Energieverbrauches und die dadurch entstehenden Energiekosten betrachtet über das ganze Jahr. Die folgenden Bilder sind nicht nur aus Sicht der graphischen Darstellung dieser Kosten interessant, sondern sie zeigen sehr deutlich, was VRV-Systeme heute leisten können (Bilder 13 und 14).

Wie man in Bild 13 sehen kann, liegt das Verhältnis von aufgenommener Leistung zur abgegebenen Leistung (COP) im Kühlbetrieb (grüne Kurve) zwischen 4,4 und 7,4 außergewöhnlich gut. Aber auch im Heizfall (braune Kurve) braucht sich ein VRV-Herec-System nicht zu verstecken, die Werte liegen zwischen 2,9 und 5,2.

In Bild 14 sieht man, daß ein solches System seinen besten Wirkungsgrad nicht bei 100 oder sogar 130 % Leistung haben muß, sondern es viel wichtiger ist, diesen hohen Wirkungsgrad im Teillastbetrieb zu erreichen, da die Anlage zu 85 % in diesem Bereich arbeitet.

Wenn man sich nun im folgenden Diagramm (Bild 15) die entstehenden Energiekosten ansieht, so sieht man deutlich,

> Bild 11 Gebäudeperspektive

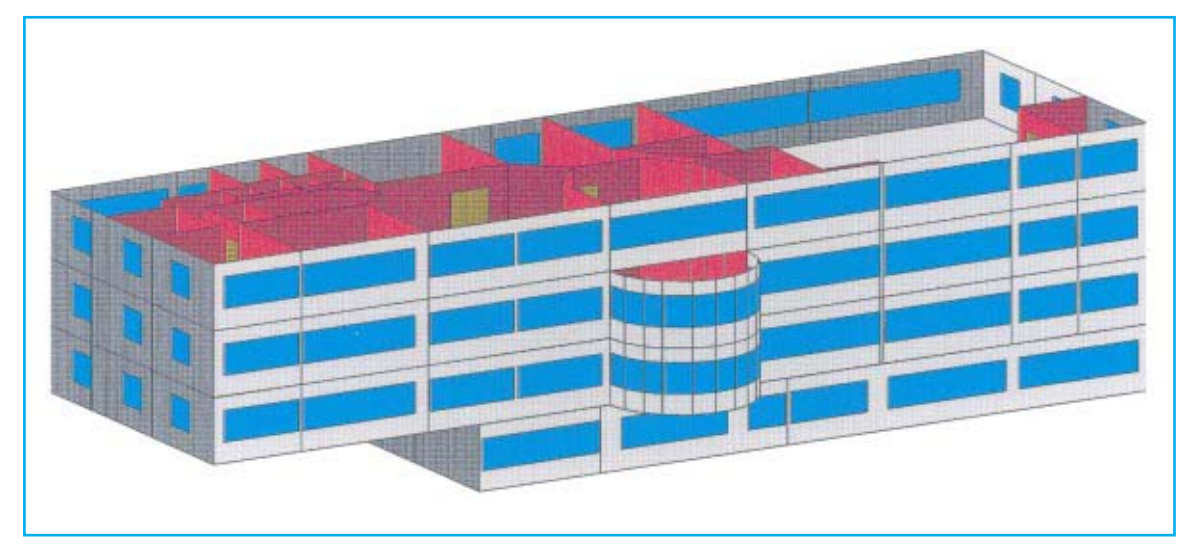

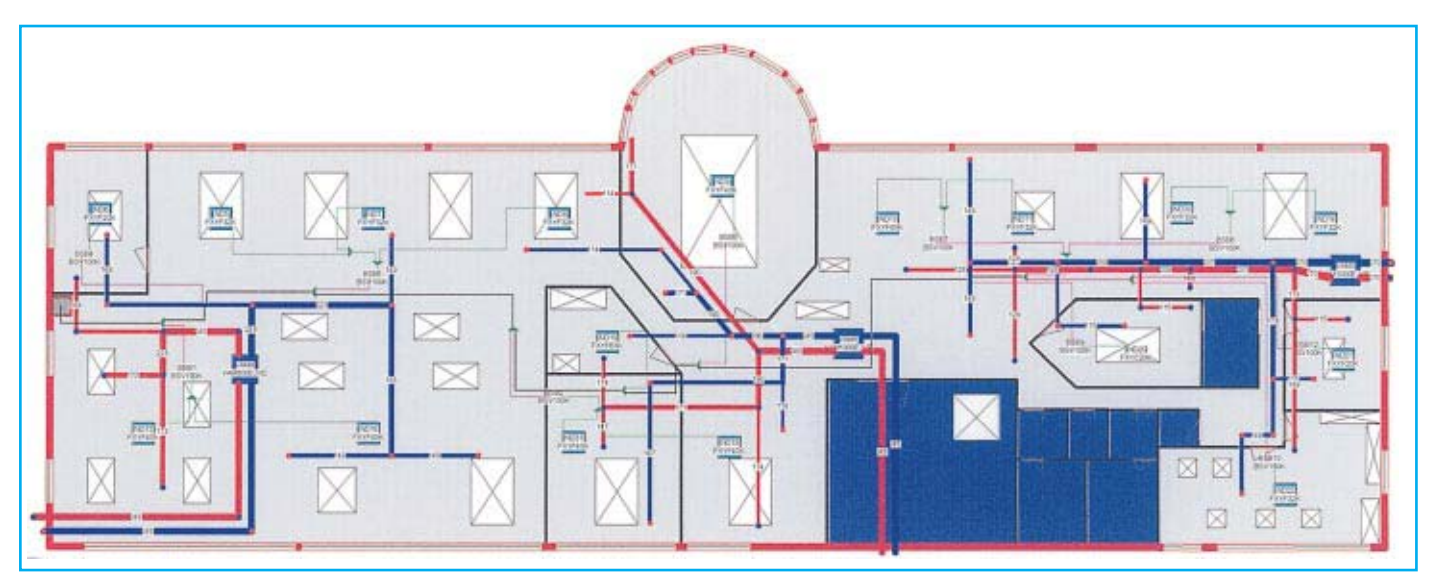

Einheit<br>X6,0 m 20

1004,5 1804.0

1403,5

1203,0

 $1002.5$ 

802.0

601,5

401.0  $200.8$ 

en.

 $-1096$ 20% 30% 40% 90% 80% 70%

 $\n *P Furthermore*  $\overline{P}$  *For the the the the the the the the the the the the the the the the the the the the the the the the the the*$ 

Bild 12 Geschoßansicht

![](_page_4_Figure_3.jpeg)

Bild 13 COP (Leistungszahl) der VRV-Anlage **Bild 14 Leistungsverteilung in Prozent** 

daß sich der Einsatz einer Wärmepumpe in unseren Breitengraden unbedingt lohnt.

# **Was verbraucht eine solche Anlage tatsächlich?**

Von der grauen Theorie kommen wir jetzt zur Praxis. Da sich das beschriebene VRV-Plus-System seit einem Jahr in Betrieb befindet und mit einer DAIKIN-Gebäudeleittechnik (DBACS) ausgerüstet wurde, bestand die Möglichkeit, die berechneten Energiekosten mit den tatsächlich entstandenen Energiekosten zu vergleichen,

da über diese DBACS-Einheit alle Energiekosten der Anlage aufgezeichnet wurden und die jeweiligen kWh-Verbräuche eines jeden Innen- und Außengerätes in einer Excel-Tabelle abgespeichert wurden (Bild 16).

**Drusken** 

110% 120%

![](_page_4_Figure_10.jpeg)

el corrunan la

 $\sqrt{96}$ 

Bild 15 Energiekosten von Januar bis Dezember

**USIe** 

![](_page_5_Picture_340.jpeg)

Bild 16 kWh-Aufzeichnung des DBACS-Systems für den Monat Juli (Auszug)

Vergleich der Energiekosten (Energieverbrauch der VAM-Zuluftgeräte und der Heizregister enthalten)

**Berechnete Energiekosten Tatsächliche Energiekosten\*** 57,500 KWh/Jahr 53.500 KWh/Jahr 10.323.50 DM/Jahr 9.388 DM/Jahr 8,93 DM/m<sup>2</sup>  $8.12$  DM/m<sup>2</sup>  $\overline{a}$  $-10%$ 

\* Für monovalentes heizen und kühlen und Außenluftzufuhr

Es wurden dann die jeweiligen Monatsverbräuche addiert, und mit den berechneten Energieverbräuchen verglichen. (Tabelle 1)

# **Wie genau rechnet das Programm?**

Wie man anhand der Tabelle 1 erkennen kann, errechnet das Hi-VRV-Selection-Programm sehr genaue Werte, die 10 % Differenz entstehen durch Abweichen der Werte von der Simulationsberechnung. Diese

- Abweichungen können entstehen durch: ● Temperaturabweichungen zum Refe-
- renzjahr  $\bullet\,$ unterschiedliche interne Lasten
- unterschiedliche Belegungen

Ganz wichtig ist, bei der Beurteilung der Kosten/m2 und Jahr zu sehen, welchen Anforderungen die Anlage entspricht:

● die Anlage das Büro monovalent heizt und somit keine Energiekosten durch statische Heizflächen entstehen und bei Neubauten sogar komplett auf die Investition einer Heizungsanlage verzichtet werden kann,

- das Büro mit 2600 m3 Frischluft versorgt wird,
- das Büro gekühlt wird.
- Alles in allem also:

#### "Eine Anlage für Alles"

Aber nicht nur diese Daten helfen dem Anwender, sein Projekt abzuschließen, denn jedes erfolgreich abgeschlossene Projekt basiert auf einem genauen Angebot, in dem die Ermittlung der jeweiligen Massen (Kältemittelleitungen, Kondensatleitungen) eine nicht unerhebliche Rolle spielen. Auch hier bietet das Hi-VRV-Selection-Programm Unterstützung, denn es ermittelt die notwendigen Längen aus dem Gebäudeplan und zeichnet automatisch im Hintergrund ein Rohrschema (Bild 17).

Die einzelnen Massen werden z. B. zu den jeweiligen Rohrquerschnitten addiert und in die Angebotliste übertragen. Die dazugehörigen Preise werden vorher vom Anwender in der Firmendatenbank hinterlegt (Bild 18, 19). Es besteht auch die Möglichkeit, noch weitere Preise zu hinterlegen, wie z. B. Stundenlöhne, Installationszeiten, Preise für optionale Geräte wie Heizregister, Ausblasgitter, Drallauslässe usw.

#### **Fazit**

Alles in allem bietet das Hi-VRV-Selection-Programm dem Anwender eine Vielzahl von Möglichkeiten, ein Projekt zu visualisieren, um eine Planung oder Angebotslegung mit Erfolg abzuschließen.

Die Ergebnisse charakterisieren nicht den eingeschwungenen Zustand, sondern z. B. den tatsächlichen Wetterablauf und wechselnde Belastungsabläufe der Gebäudenutzung (z. B. Wochentage, Wochenende usw.).

Der Aufwand lohnt sich, und die ersten Anwender sind schon überzeugt, daß ein solches Programm mehr zum Erfolg eines Unternehmens beitragen wird. ❏

![](_page_5_Figure_24.jpeg)

Bild 17 Rohrleitungsschema für Außengerät 1. OG